# Power Sharing Smart

Guida per l'installazione.

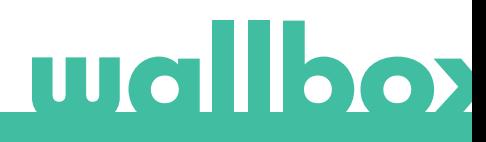

# Indice

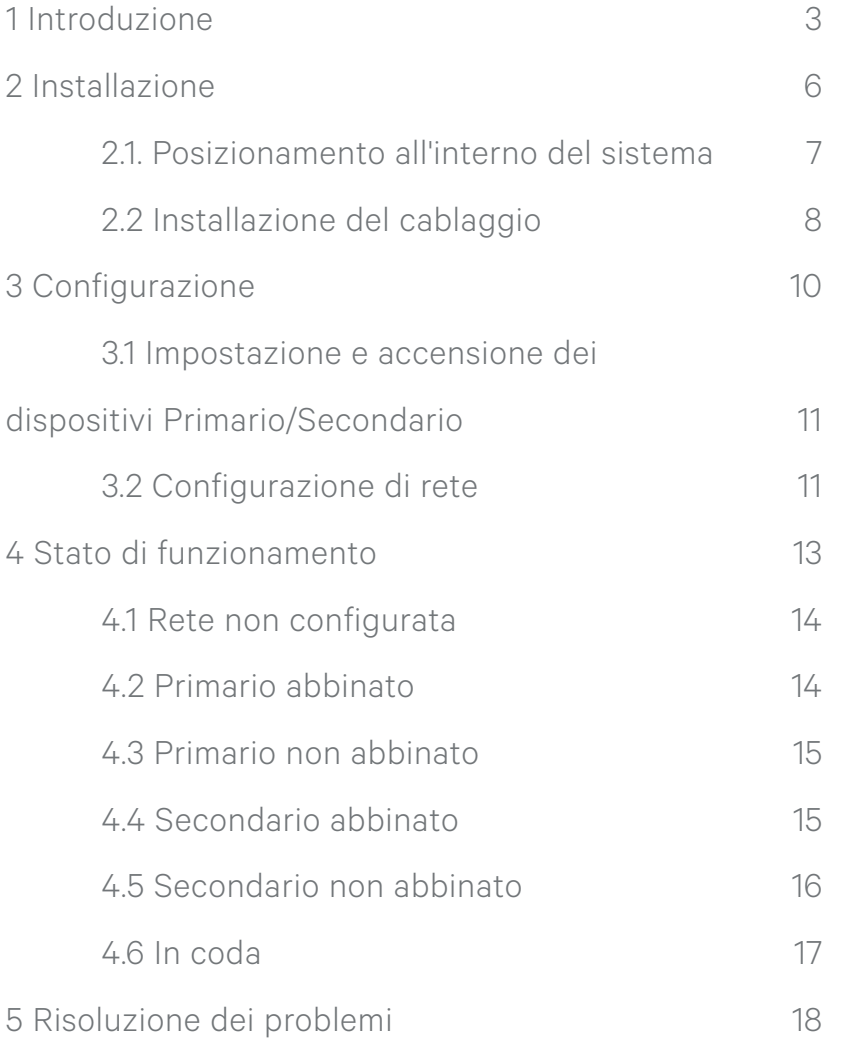

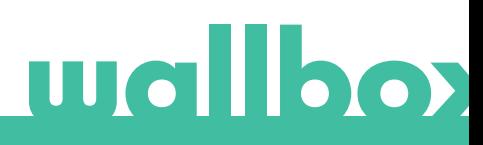

# 1 Introduzione Power Sharing Smart

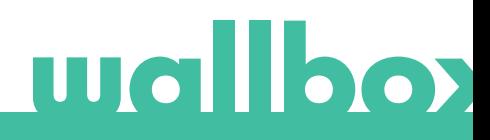

## 1 Introduzione

#### Qual è il problema maggiore quando si installano molti caricatori?

• La potenza disponibile è limitata (è molto costoso eseguire l'upgrade dell'installazione).

#### Come risolvere il problema?

• Distribuzione più efficiente della potenza disponibile, senza costi/dispositivi aggiuntivi.

#### Quali fattori abbiamo preso in considerazione?

- Un'automobile rimane collegata più a lungo del tempo di ricarica.
	- Wallbox renderà disponibile quella potenza.
- Ogni installazione ha delle caratteristiche specifiche. Wallbox consente un'installazione estremamente flessibile.
- Spesso l'installazione non è connessa a Internet. Wallbox non richiede la connessione a Internet.
- Quando si collegano molti dispositivi, è fondamentale risolvere i problemi con la massima facilità. Wallbox consente una visualizzazione completa e costante dello stato.

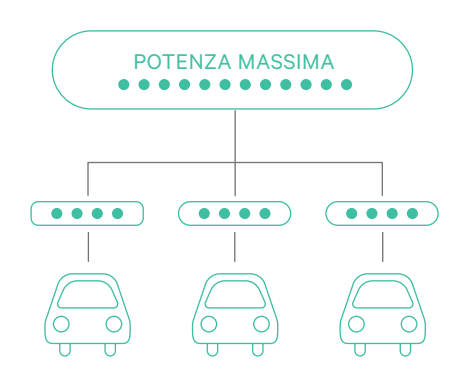

#### EFFICIENZA

Riassegnazione della potenza inutilizzata:

- Un'automobile utilizza una potenza inferiore rispetto a quella assegnata da Power Sharing (vedere il seguente esempio).
- L'auto è carica e la ricarica è terminata.

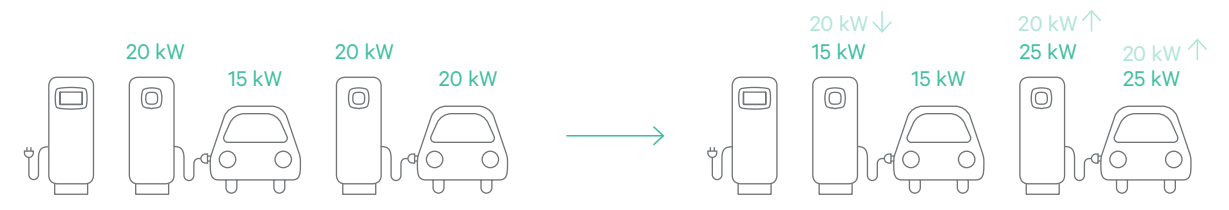

#### SOLIDITÀ

- In caso di perdita di comunicazione con il Primario, lo secondario fungerà da caricatore autonomo da 6 A.
- In caso di perdita di comunicazione con alcuni degli secondario, il Primario regolerà la corrente massima disponibile.
- Un caricatore appena acceso verrà aggiunto al sistema entro 1 minuto.

#### FLESSIBILITÀ

- Al Primario possono essere collegati da 1 a 24 caricatori.
- Qualsiasi tipo di installazione.
- La configurazione del sistema (potenza/caricatori) può essere modificata con facilità.
- Comunicazione fino a 250 m di distanza.

Possibilità di installare più caricatori di quanti se ne possano caricare contemporaneamente grazie al principio basato sull'ordine d'arrivo ("first-come-first-serve").

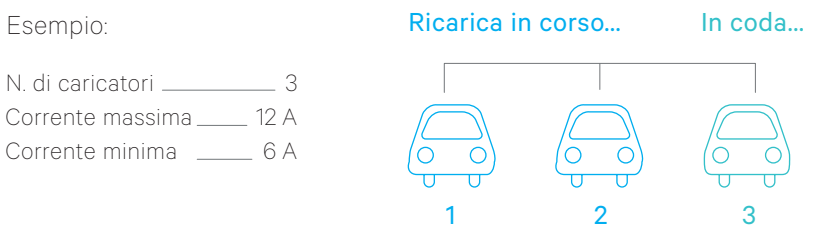

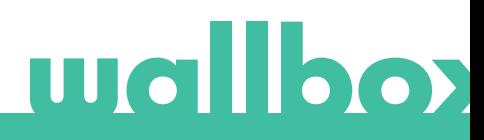

# 2 Installazione Power Sharing Smart

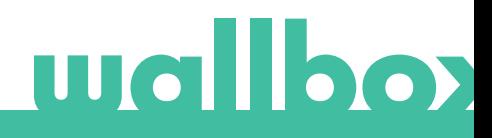

## 2 Installazione

### 2.1 Posizionamento all'interno del sistema (caricatori T/NT)

Quando si installa il dispositivo Wallbox in una rete Power Sharing Smart, è importante tenere conto della posizione.

Il sistema Power Sharing comprende due caricatori Terminali (T), mentre i restanti sono Non Terminali (NT), come illustrato nell'immagine.

Ogni caricatore comprende un elemento elettrico che indica se è T o NT:

- Commander 2, Pulsar Plus e Copper\*: Per passare da NT a T, cambiare la posizione dell'interruttore al suo interno.
- Commander o Pulsar: È presente un codice articolo specifico contenente una -P, come ad esempio WBXX-X-X-X-P-XXX-X.

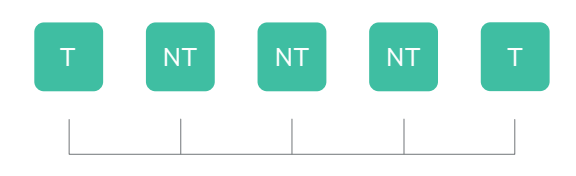

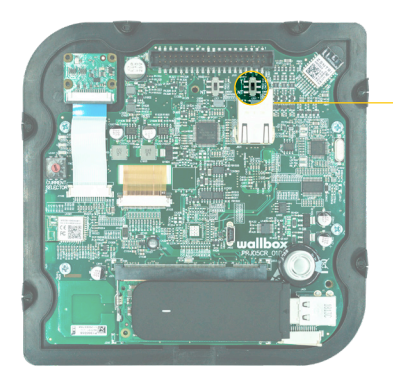

Interruttore T/NT di Copper

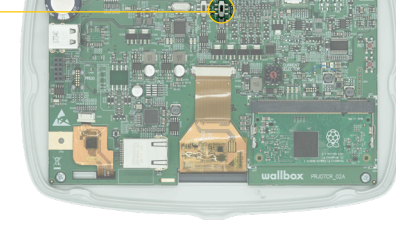

Interruttore T/NT di Commander 2

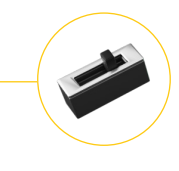

Interruttore T/ NT di Pulsar Plus

> Una volta trovata la posizione, la stazione di ricarica può essere installata in base alla Guida per l'installazione in dotazione.

\*Nel presente documento, il termine Copper si riferisce ai modelli Copper C, Copper S e Copper SB

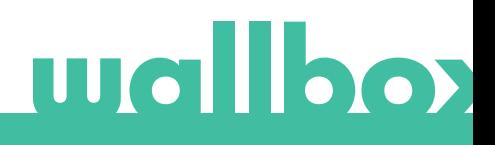

## 2.2 Installazione del cablaggio

- I caricatori comunicano attraverso un sistema di cablaggio che li collega tra loro.
- Il cablaggio è costituito da un cavo CAN-Low (CAN-L) e un cavo CAN-High (CAN-H).
- È consigliabile utilizzare il seguente tipo di cavo: Ethernet Classe 5E senza schermatura, 1 coppia.
- La lunghezza massima totale per l'installazione è di 250 m.

![](_page_7_Figure_5.jpeg)

#### CABLAGGIO DI COPPER, COMMANDER 2 E PULSAR PLUS

Copper, Commander 2 e Pulsar Plus sono dotati di due slot per il cablaggio in ingresso e in uscita, in modo da eseguire la giunzione all'interno del caricatore.

![](_page_7_Figure_8.jpeg)

CAN-L deve essere collegato al morsetto CAN-L.

#### CABLAGGIO DI COMMANDER E PULSAR

![](_page_8_Figure_1.jpeg)

Commander e Pulsar sono dotati di un unico slot, quindi la giunzione viene eseguita con morsetti esterni.

![](_page_8_Figure_3.jpeg)

Collegamento di Commander

CAN-H CAN-L

Collegamento di Pulsar

La polarità del cablaggio deve essere sempre rispettata: CAN-H deve essere collegato al morsetto CAN-H. CAN-L deve essere collegato al morsetto CAN-L.

![](_page_8_Picture_8.jpeg)

# 3 Configurazione Power Sharing Smart

![](_page_9_Picture_1.jpeg)

# 3 Configurazione

### 3.1 Impostazione e accensione dei dispositivi Primario/Secondario

Ogni sistema Power Sharing è composto da 1 caricatore Primario e da 1 a 24 caricatori Secondario. I caricatori possono essere configurati come segue:

![](_page_10_Picture_159.jpeg)

io Si può eseguire qualsiasi combinazione.

Il primario può essere impostato in qualsiasi

posizione all'interno del gruppo (T o NT).

Prima dell'avvio, ogni caricatore deve essere configurato come Primario o Secondario utilizzando l'interruttore rotante:

#### Posizione

![](_page_10_Picture_160.jpeg)

Configurazione

![](_page_10_Picture_10.jpeg)

Il sistema può essere acceso dopo aver configurato tutti i caricatori con l'interruttore rotante.

## 3.2 Configurazione di rete

Una volta che il sistema è stato acceso, la rete deve essere configurata sul caricatore Primario. Finché la rete non sarà configurata correttamente, il caricatore rimarrà nello stato "Unconfigured power sharing" (Power Sharing non configurato), segnalato dal colore rosso.

![](_page_10_Figure_14.jpeg)

![](_page_10_Picture_15.jpeg)

primario

Tutti i caricatori Commander 2

⋐

# **Wallbox**

( $\times$ 

Il sistema Power Sharing Smart ha tre parametri da impostare.

Se il primario è un Copper o un Pulsar Plus, è necessario un account myWallbox per collegarsi al caricatore tramite l'APP Wallbox. Per maggiori informazioni, consultare la Guida per l'utente corrispondente.

Una volta effettuato il collegamento, accedere alla casella Power Sharing nel menu delle impostazioni. Nel caso di Commander, accedere tramite Settings -> System -> Power Sharing (Impostazioni -> Sistema -> Power Sharing).

I tre parametri da configurare nel Primario sono i seguenti:

#### NUMERO DI CARICATORI ALL'INTERNO DEL SISTEMA POWER SHARING

• Questo numero deve includere la stazione di ricarica primario.

#### CORRENTE MASSIMA PER FASE

• Questo valore stabilisce la corrente massima che può essere trasportata dall'installazione in questione. Normalmente, questo valore può essere ricavato dall'interruttore miniaturizzato (MCB) principale installato per questa configurazione.

#### CORRENTE MINIMA PER CIASCUN CARICATORE

- Sebbene gli standard prevedano una corrente minima di 6 A (valore predefinito), alcune vetture necessitano di una corrente minima di 10 A.
- Il valore predefinito è 6 A.

![](_page_11_Figure_11.jpeg)

![](_page_11_Figure_13.jpeg)

Tutti i caricatori primario

![](_page_11_Figure_15.jpeg)

Commander Commander 2

# 4 Stato di funzionamento Power Sharing Smart

![](_page_12_Picture_1.jpeg)

# 4 Stato di funzionamento

## 4.1 Rete non configurata

Questo è lo stato iniziale dopo l'accensione della configurazione. Per maggiori informazioni, vedere la sezione 3.2.

![](_page_13_Picture_3.jpeg)

![](_page_13_Picture_4.jpeg)

Commander 2

## 4.2 Primario abbinato

La rete è stata impostata correttamente. Tutti i caricatori sono collegati al primario.

![](_page_13_Figure_8.jpeg)

Commander

![](_page_13_Picture_10.jpeg)

![](_page_13_Picture_11.jpeg)

Tutti i caricatori primario

![](_page_13_Picture_13.jpeg)

![](_page_13_Picture_14.jpeg)

## 4.3 Primario non abbinato

Il numero di caricatori all'interno della configurazione non coincide con quelli collegati al Primario. Rivedere le sezioni 2 e 3 per assicurarsi di aver compreso tutti i passaggi.

![](_page_14_Figure_2.jpeg)

Commander 2

### 4.4 Secondario abbinato

Secondario collegato al primario. L'installazione è stata completata correttamente.

![](_page_14_Figure_6.jpeg)

Commander

![](_page_14_Picture_8.jpeg)

![](_page_14_Picture_9.jpeg)

Tutti i caricatori

# **Wallbox**

Commander 2

### 4.5 Secondario non abbinato

Lo secondario non è collegato correttamente al primario sulla rete Power Sharing Smart.

Questo stato viene raggiunto dopo 30 secondi di mancata comunicazione.

In questo stato, Pulsar e Pulsar Plus hanno una luce che lampeggia velocemente nello stato Pronto, Connesso e In ricarica. Si ricordi che in questo stato lo secondario può eseguire la ricarica solo a 6 A.

![](_page_15_Figure_4.jpeg)

Commander

![](_page_15_Picture_6.jpeg)

![](_page_15_Figure_7.jpeg)

Tutti i caricatori

Commander 2

Pulsar / Pulsar Plus

![](_page_15_Figure_11.jpeg)

Secondario PRONTO non abbinato

![](_page_15_Figure_13.jpeg)

Secondario CONNESSO non abbinato

![](_page_15_Picture_15.jpeg)

non abbinato

### 4.6 In coda

Commander 2

Potenza disponibile insufficiente per questo caricatore.

- Se la potenza è già stata ridotta al minimo, le automobili appena collegate entreranno in questo stato.
- La ricarica inizia quando il sistema ha una potenza disponibile sufficiente (ad esempio, un'automobile è stata ricaricata completamente).

In questo stato, Pulsar e Pulsar Plus hanno una luce lampeggiante.

![](_page_16_Figure_5.jpeg)

![](_page_16_Figure_6.jpeg)

![](_page_16_Picture_7.jpeg)

Pulsar / Pulsar Plus

![](_page_16_Picture_9.jpeg)

# 5 Risoluzione dei problemi Power Sharing Smart

![](_page_17_Picture_1.jpeg)

## 5 Risoluzione dei problemi

#### Upgrade da versioni precedenti di Power Sharing

Poiché la funzione Power Sharing è attiva in tutte le nostre stazioni di ricarica, e non soltanto su una, tutti i caricatori devono funzionare allo stesso modo.

Pertanto, quando si esegue l'upgrade da una versione precedente di Power Sharing Smart, è necessario aggiornare i software di tutti. Le nostre Guide per l'utente spiegano la procedura di aggiornamento.

Una volta effettuato l'aggiornamento di tutti i caricatori presenti nel sistema, seguire ll capitolo 3 del presente manuale.

Si tenga in considerazione che la configurazione del sistema (Capitolo 1 e 2 del presente manuale) rimane uguale.

#### I caricatori hanno un LED, una LUCE o uno schermo superiore di colore rosso

- Dopo l'avvio, questo è il colore predefinito della rete Power Sharing Smart. Se dura più di circa 30 secondi, verificare che la rete sia configurata correttamente. In caso contrario, impostare la configurazione di rete e attendere da 5 a 30 secondi.
- Assicurarsi che il numero di caricatori includa il Primario.
- Assicurarsi che la corrente massima per fase sia impostata correttamente e che sia superiore al minimo da assegnare.

#### I caricatori hanno un LED/una LUCE verde lampeggiante o sul Commander compare il messaggio "Secondario not paired with the power sharing network" (Secondario non abbinato alla rete Power Sharing) nel menu Power Sharing

- Contatto insufficiente sui cavi di comunicazione. Verificare che tutti i cavi di comunicazione siano correttamente collegati sui caricatori (vedere la sezione 2).
- Valore della resistenza errato tra le linee di comunicazione. Spegnere tutti i caricatori e misurare la resistenza tra CAN-H e CAN-L, che deve essere pari a circa 60 Ohm. In caso contrario, ricontrollare la sezione 2.

#### Il valore della resistenza tra le linee di comunicazione non è pari a 60 Ohm

- Se è più alto, dipende dal fatto che è presente un solo caricatore con le resistenze terminali. Se è inferiore, dipende dal fatto che sono presenti più di 2 caricatori con resistenze terminali.
- Assicurarsi che le due estremità della linea abbiano l'interruttore impostato in posizione "T" (se presente) o che le resistenze si trovino sui caricatori corrispondenti (vedere la sezione 2).
- Se il valore della resistenza non è pari a circa 60 Ohm, ma la configurazione è corretta, un caricatore potrebbe essere guasto. Per facilitare la ricerca, rimuovere i cavi CAN dei caricatori e verificare il valore della resistenza in ognuno di essi, se possibile, con l'interruttore in posizione T.
- I caricatori T devono avere una resistenza di 120 Ohm tra le linee mentre quelli NT devono presentare una linea aperta.

![](_page_18_Picture_18.jpeg)

#### Comportamento anomalo

- Contatto insufficiente sui cavi di comunicazione. Controllare che tutti i cavi di comunicazione siano collegati sui caricatori in modo corretto.
- Configurazione errata sul Primario.
- Valore della resistenza errato tra le linee di comunicazione. Spegnere tutti i caricatori e misurare la resistenza tra CAN-H e CAN-L, che deve essere pari a circa 60 Ohm. In caso contrario, ricontrollare la sezione 2.

#### Il caricatore rimane in attesa della corrente anche se non è presente un'altra automobile

- L'assegnazione della corrente può impiegare fino a 30 secondi.
- Verificare che non ci siano dei programmi impostati.
- Verificare che il primario e tutti gli secondario siano abbinati. In caso contrario, la corrente massima per fase diminuirà a 6 A per ogni caricatore non abbinato.